Je peux cacher ou afficher les tests que je veux. On peut cacher tous les tests puis lorsque les élèves sont prêts à commencer, tous sur moodle, on affiche le test et les élèves peuvent le démarrer.

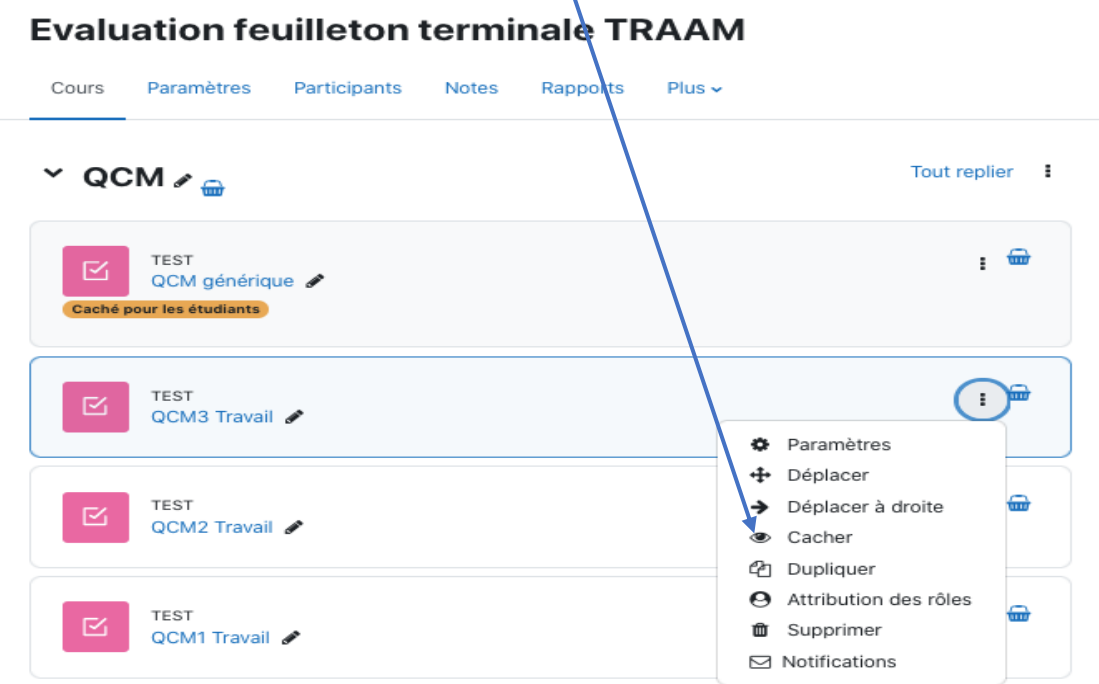

Au bout de 5 minutes, lorsque les élèves ont TOUS terminé le test, on ferme le test pour que les élèves accèdent à leurs résultats. Je clique sur paramètres

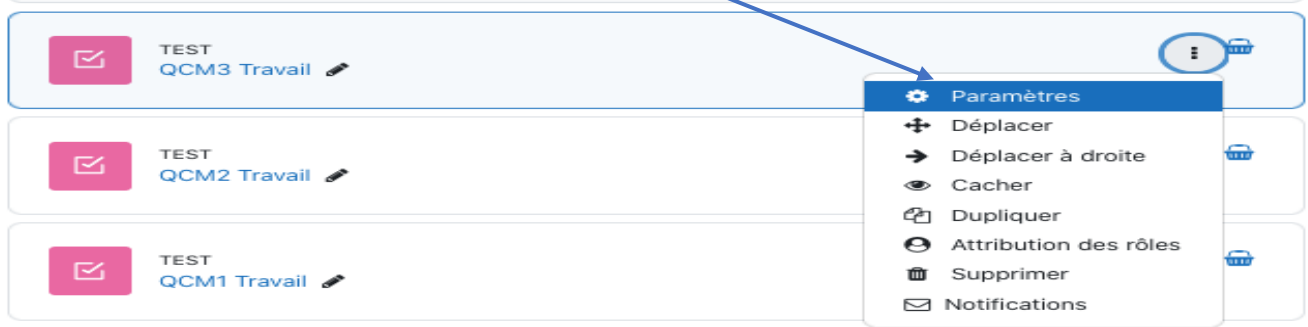

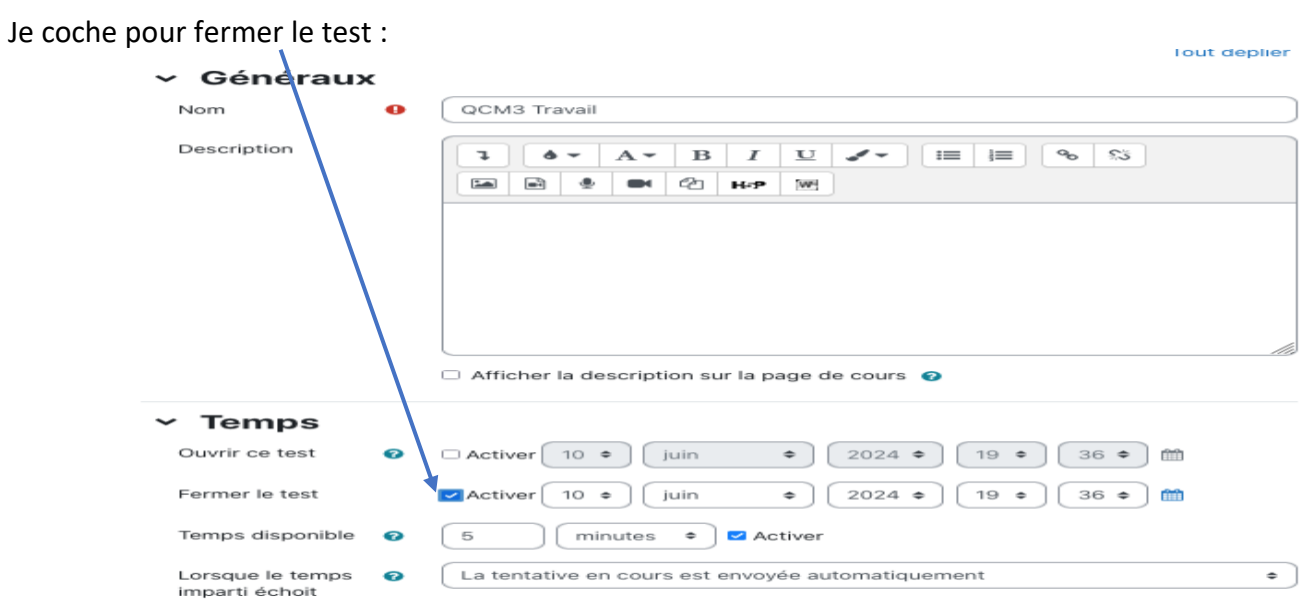

Je modifie les options de relecture en cochant toutes les cases puis j'enregistre. Les élèves peuvent alors voir leur note. Je peux le faire juste après le test en classe ou plus tard pour que les élèves visualisent leurs résultats et les bonnes réponses hors classe.

## ◇ Options de relecture ®

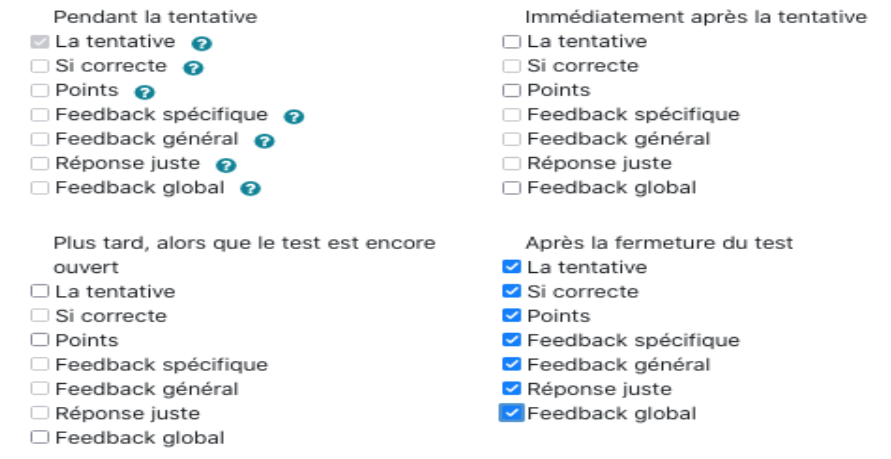

Pour récupérer les résultats du test, je clique sur le test puis sur résultats :

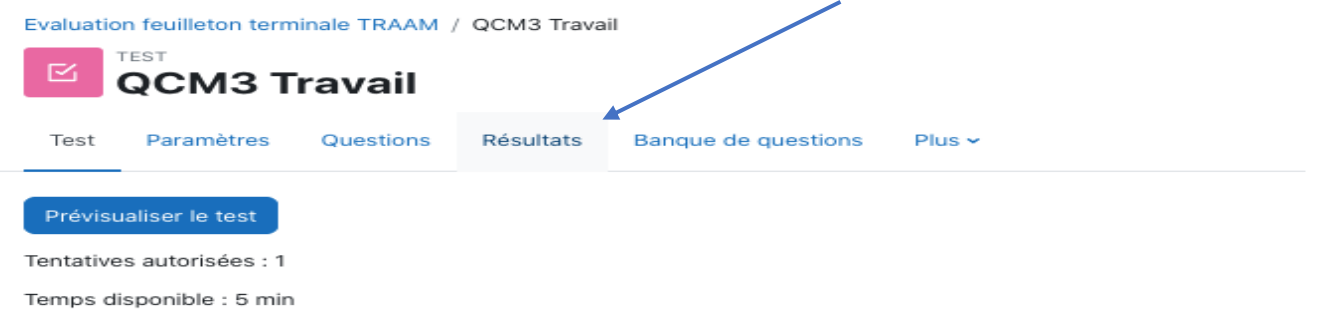

Je choisis tous les utilisateurs pour voir dans ma liste les élèves absents puis j'affiche le rapport :

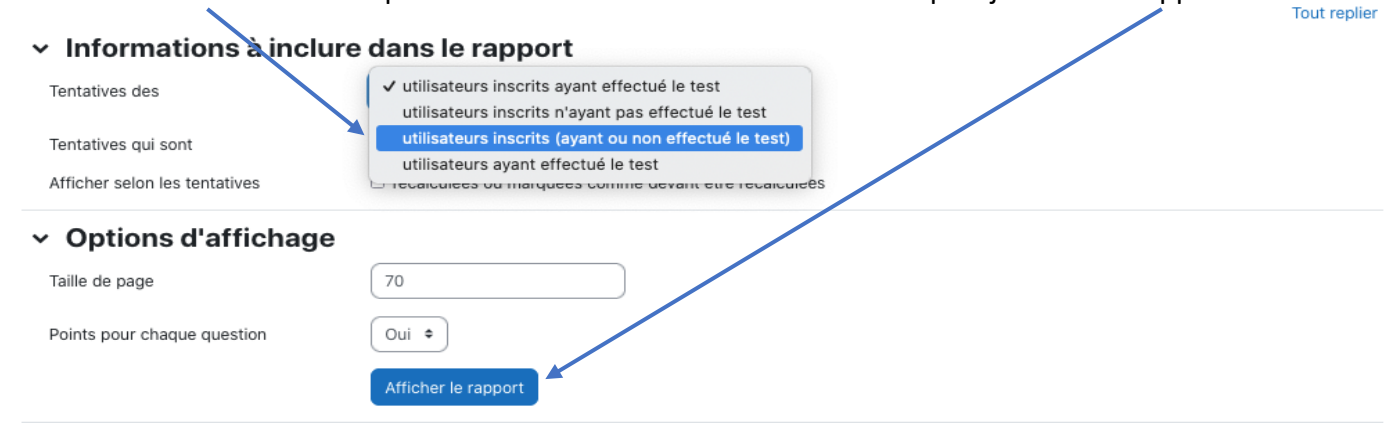

Si la liste n'est pas dans l'ordre alphabétique, je peux la classer puis je télécharge les résultats pour les enregistrer dans un tableur (si je veux calculer une moyenne ensuite pour plusieurs tests)

Réinitialiser les réglages du tableau

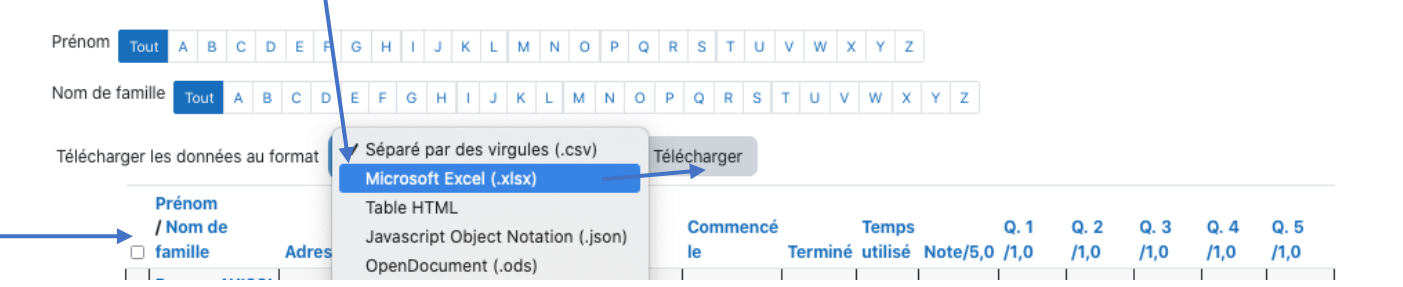